## **Инструкция по применению 2D/3D моделей CAD**

- 1. Распакуйте архив
- 2. В распакованной папке запустите файл Setup.exe, установите предложенную программу ARCHISPACE и PROCAD Archispace Assistant
- 3. Запустите программу PROCAD Archispace Assistant (должна появиться иконка на рабочем столе) и вашу версию программы CAD.
- 4. В программе PROCAD Archispace Assistant откройте слева каталог приборов и выберите прибор из раскрывающегося списка или воспользуйтесь поиском по названию в следующей вкладке.
- 5. Выберите интересующую вас модель прибора, нажмите на нужный вид: 3D, фронтальный, сверху, сбоку. Далее в САD программе выберите место для вставки объекта.

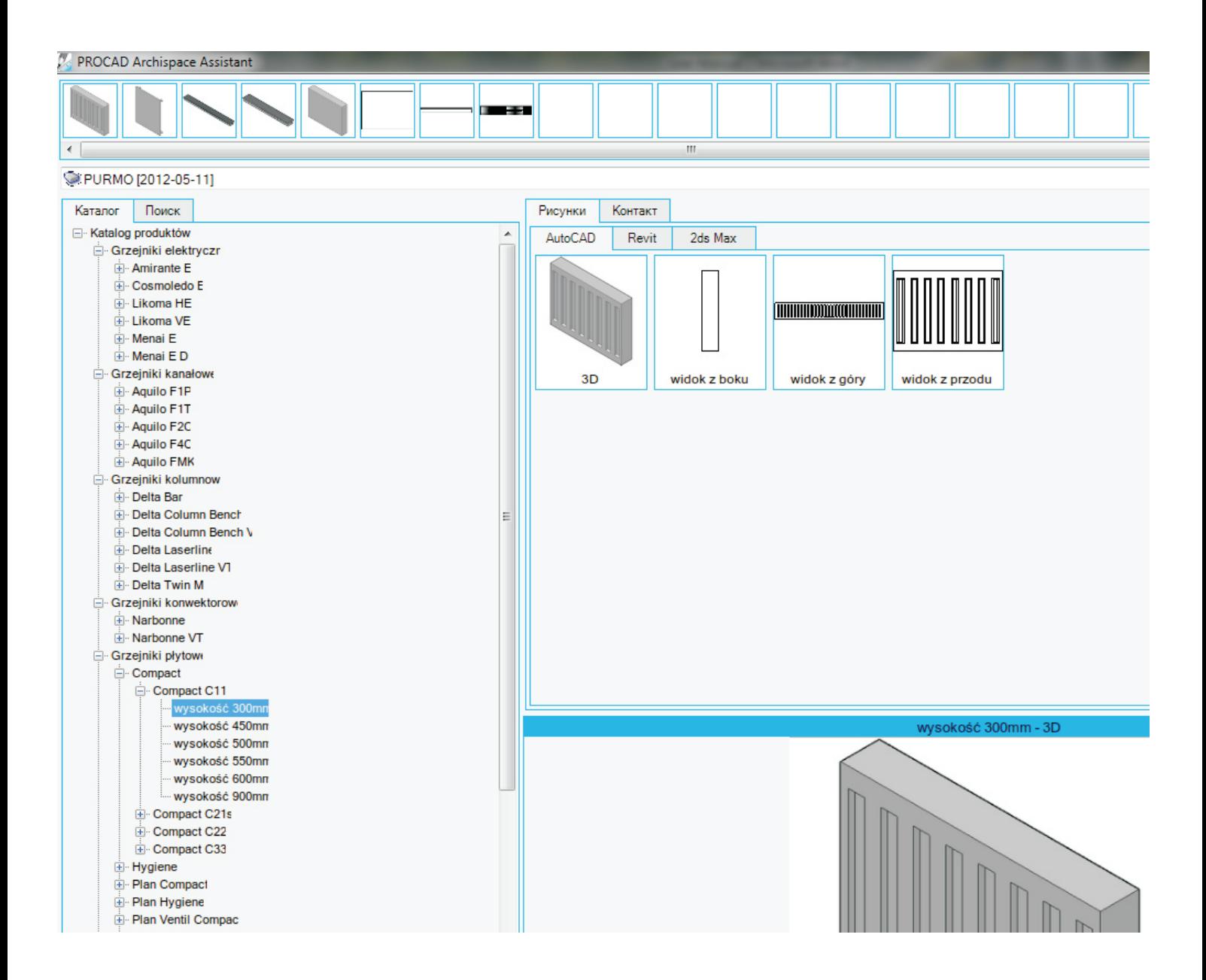